## **Guida per il laureando alla presentazione del titolo di tesi**

## **Accedi alla tua pagina personale su [www.studenti.uniupo.it](http://www.studenti.uniupo.it/) ,seleziona dal** *Menu* **la voce "Laurea" e a seguire "Conseguimento Titolo" :**

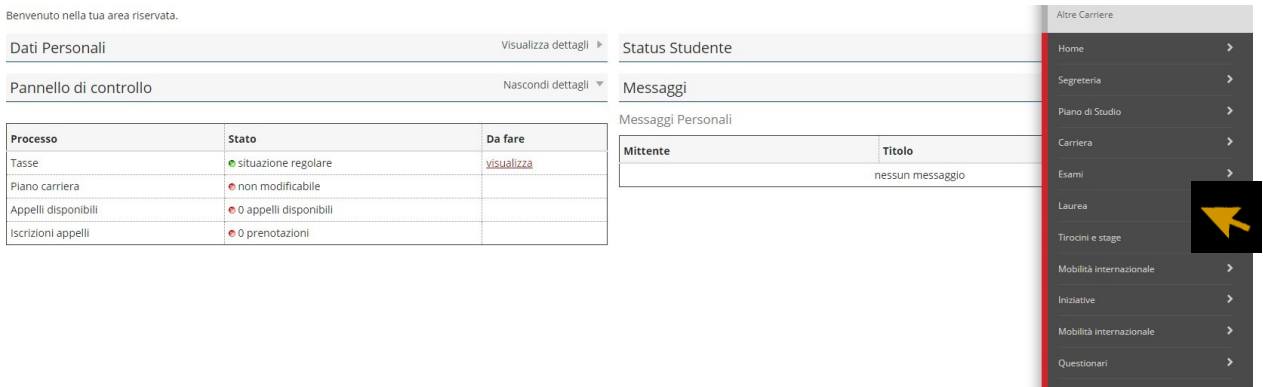

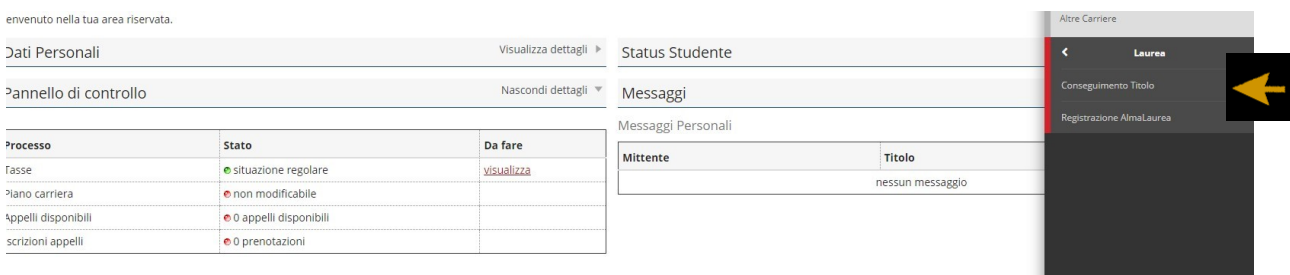

**Per procedere con la presentazione della domanda clicca il pulsante indicato dalla freccia ("Procedi con il processo di conseguimento titolo").**

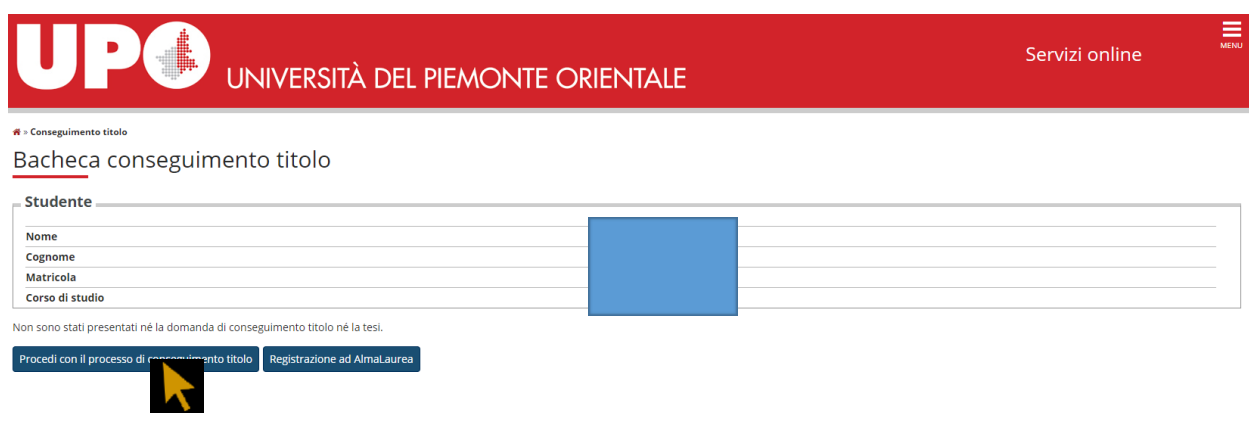

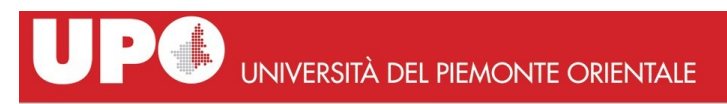

 $\equiv$ 

#### Conseguimento titolo

Attraverso le pagine seguenti sarà possibile effettuare l'inserimento della domanda conseguimento di laurea

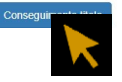

## **Seleziona una delle date disponibili per le prove finali e prosegui:**

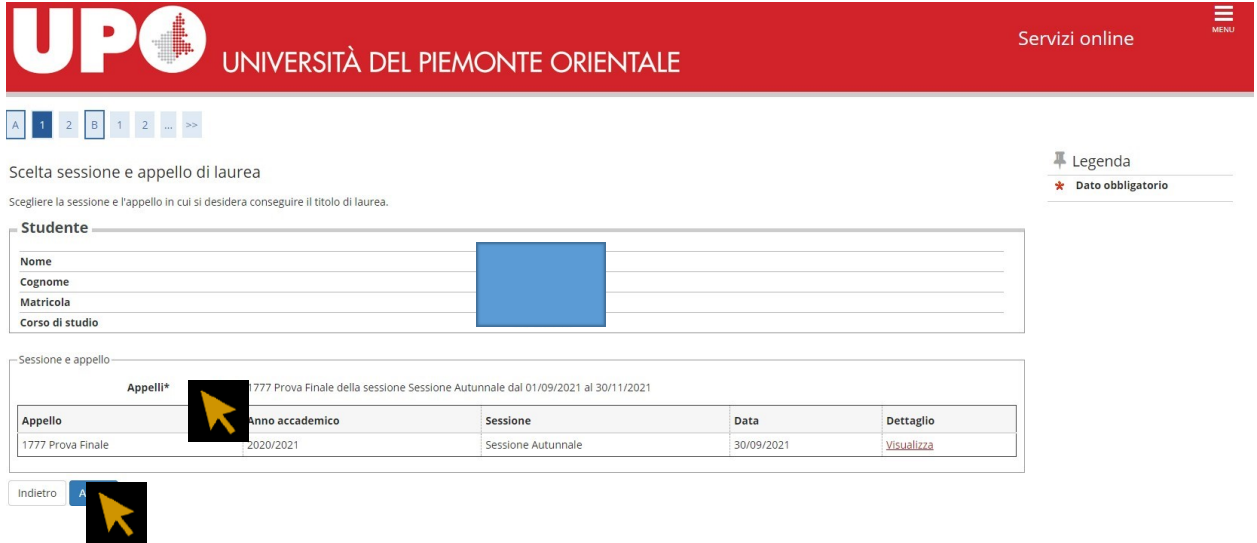

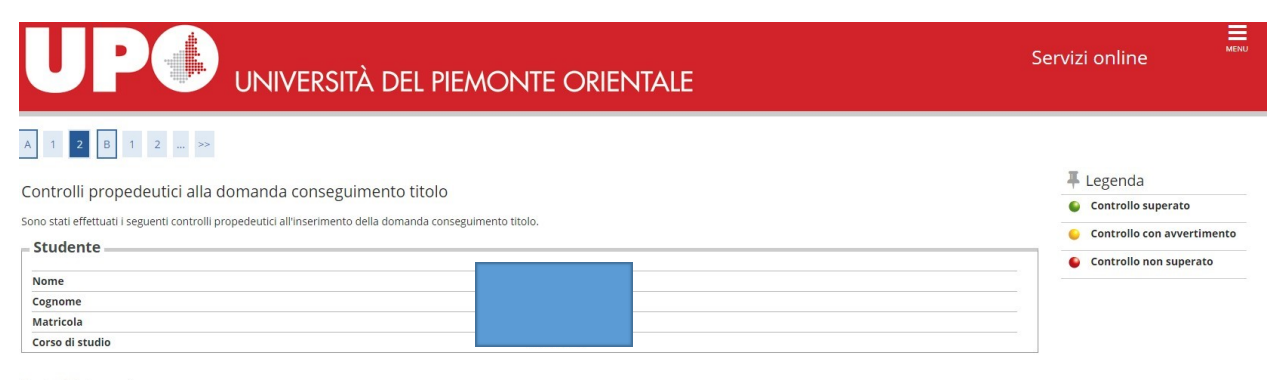

Controlli domanda

1. O Iscrizione regolare all'ultimo anno di corso previsto 2.  $\bullet$  Studente con carriera attiva 3. Situazione regolare del pagamento delle tasse

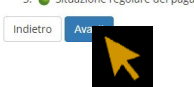

## **Inserisci il tipo e il titolo della tesi:**

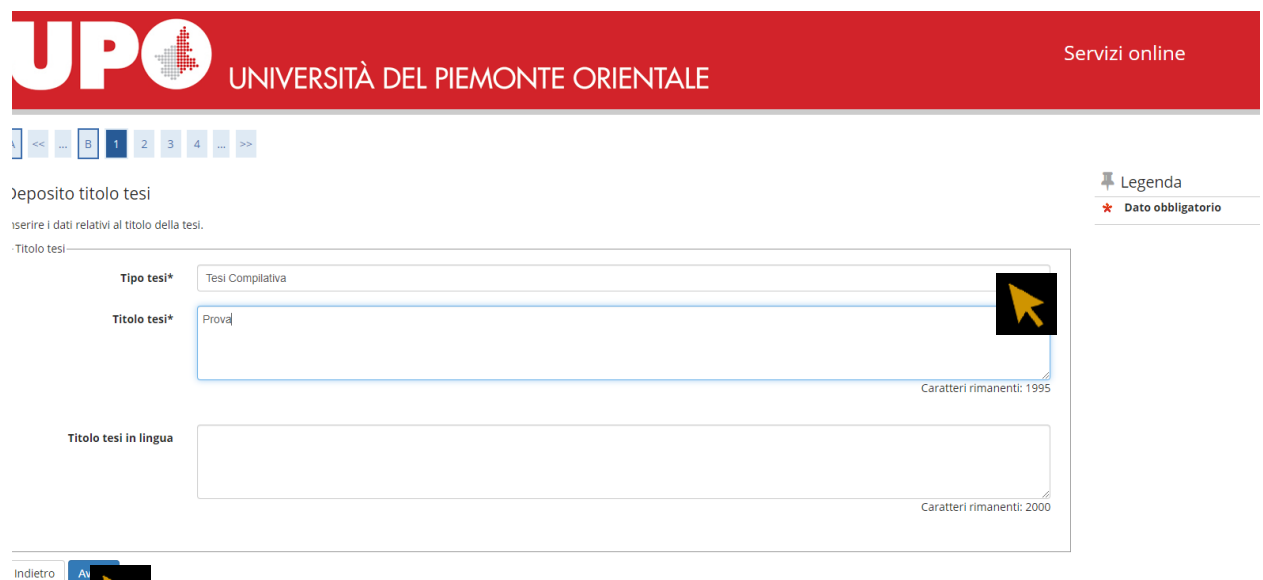

## **Il tipo di esame dovrà corrispondere al tipo di tesi:**

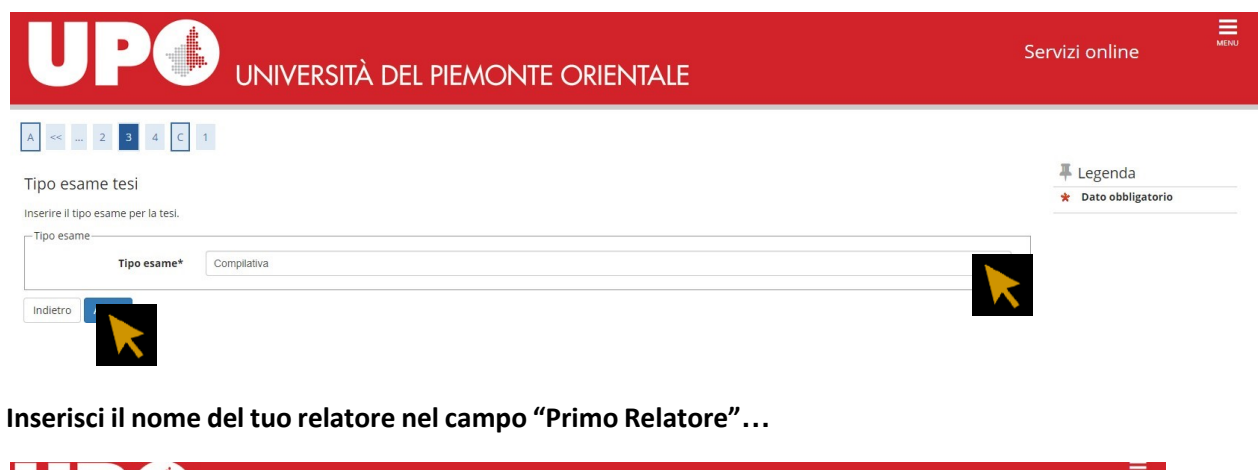

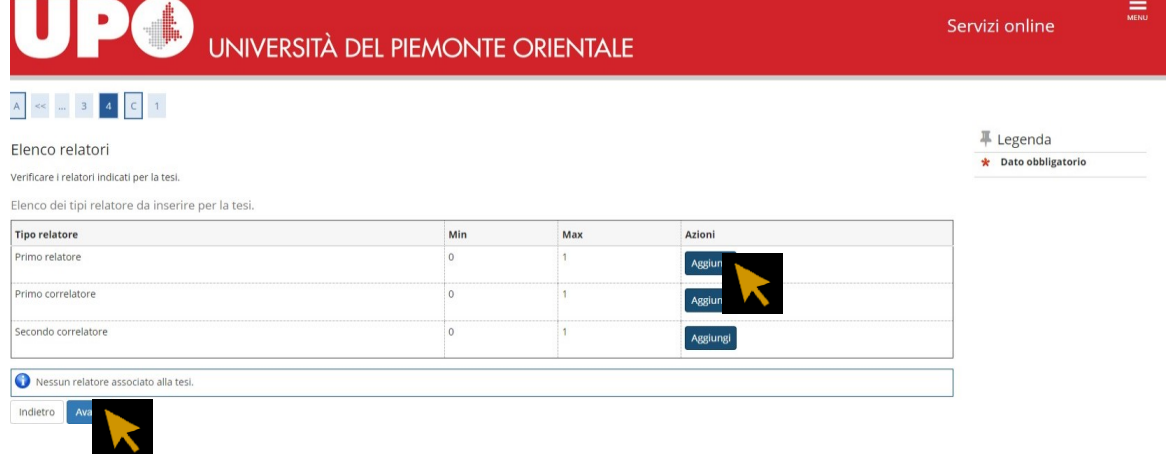

## **… ricercando il cognome del Docente da questa maschera:**

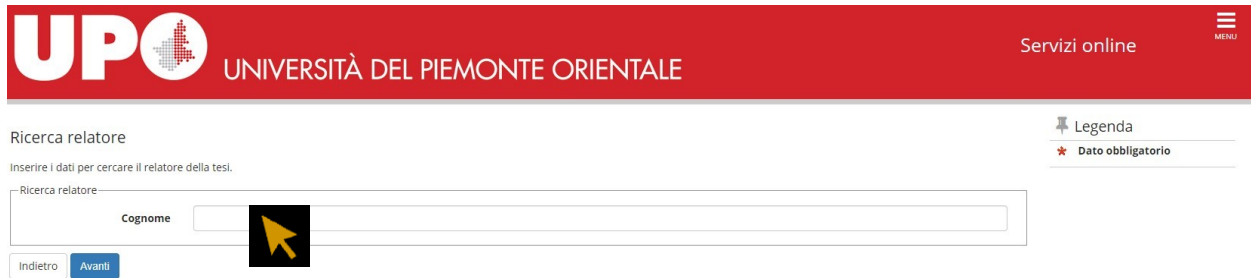

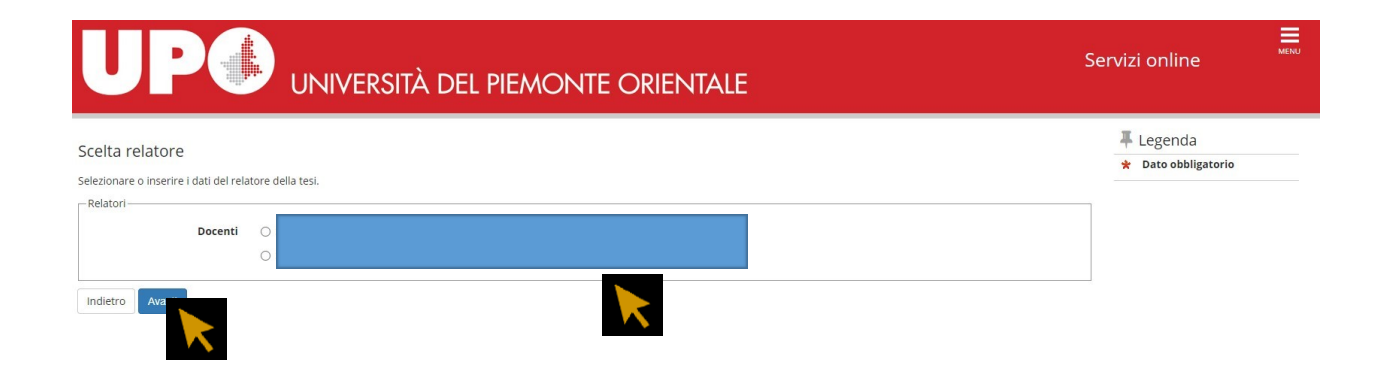

## **Questa maschera ti mostra il riepilogo dei dati del relatore:**

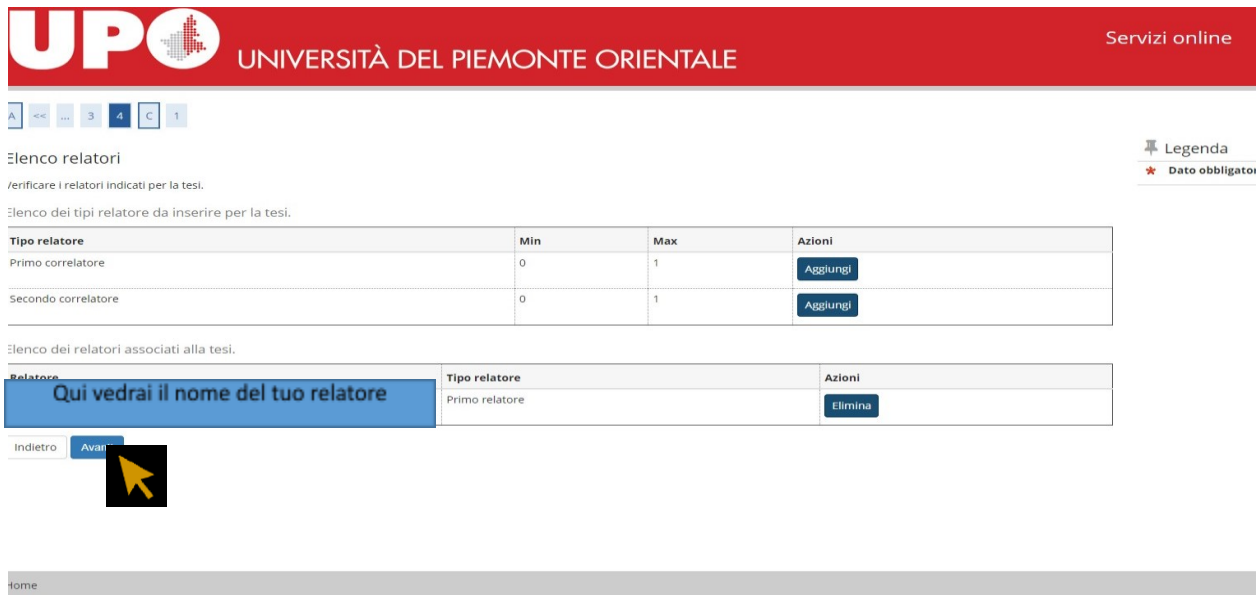

# **Da questa maschera dovrai inserire gli allegati richiesti:**

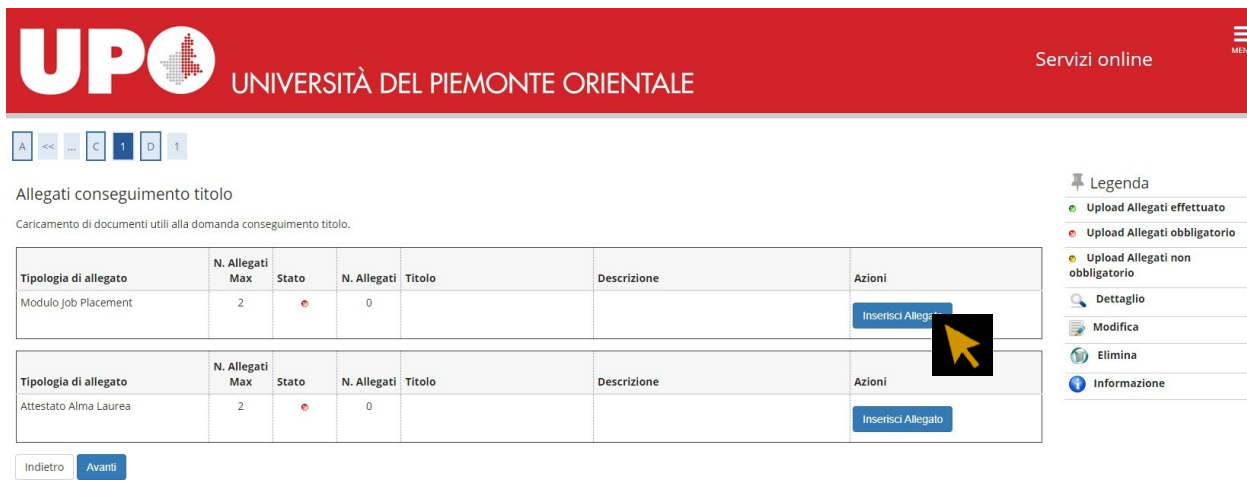

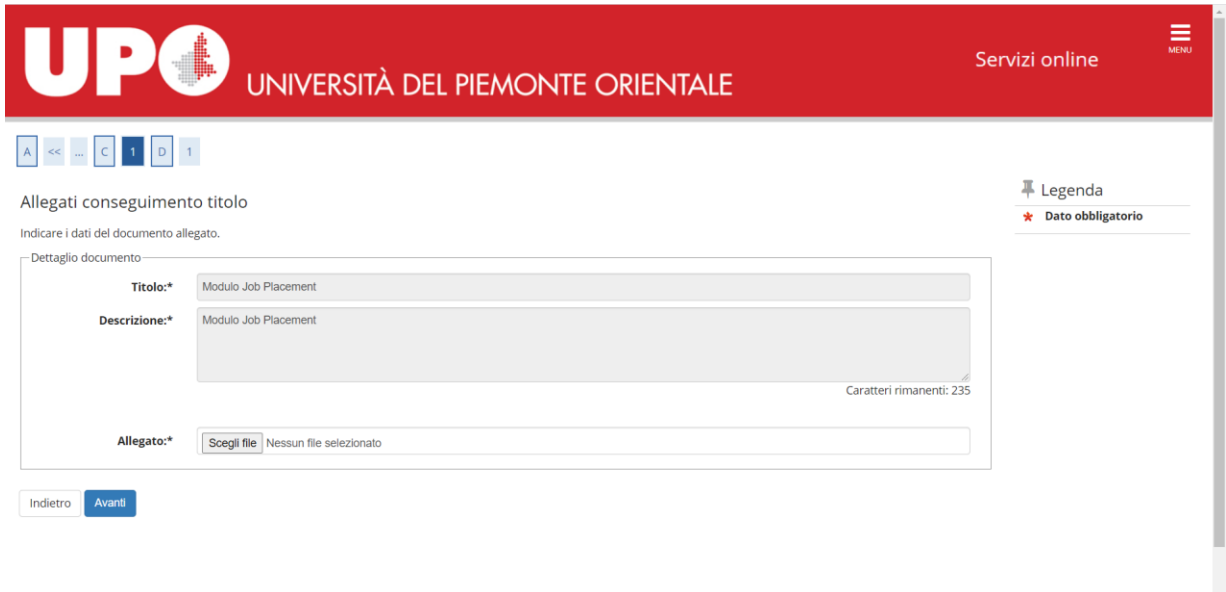

## **Se l'allegato è stato correttamente caricato, il colore delle "stato" sarà verde.**

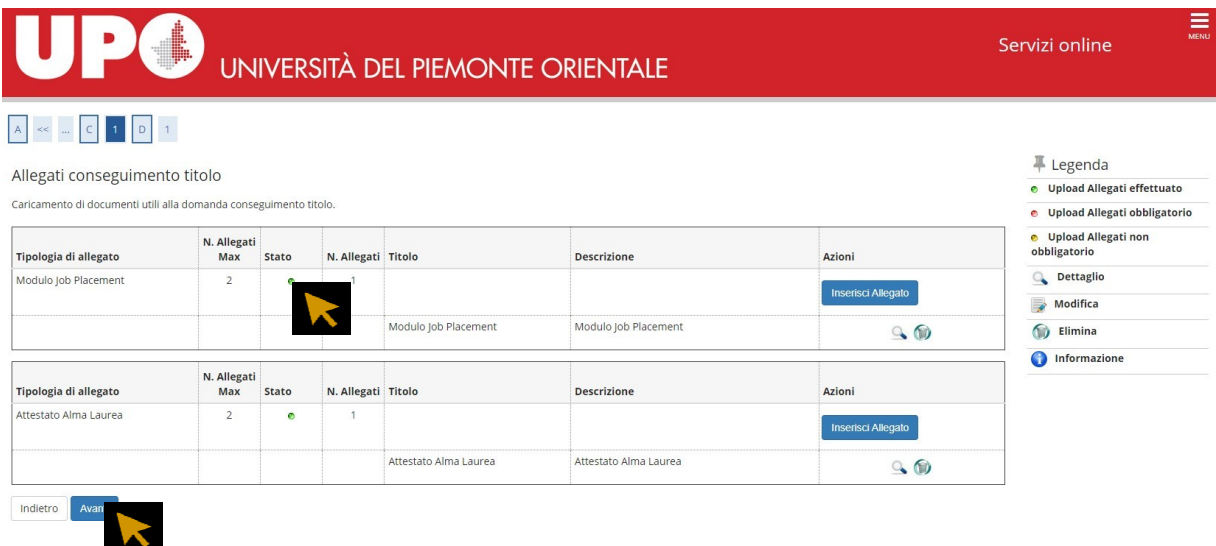

**Questa maschera ti mostra il riepilogo dei dati inseriti: verifica la correttezza dei dati e clicca su "completa domanda conseguimento titolo".**

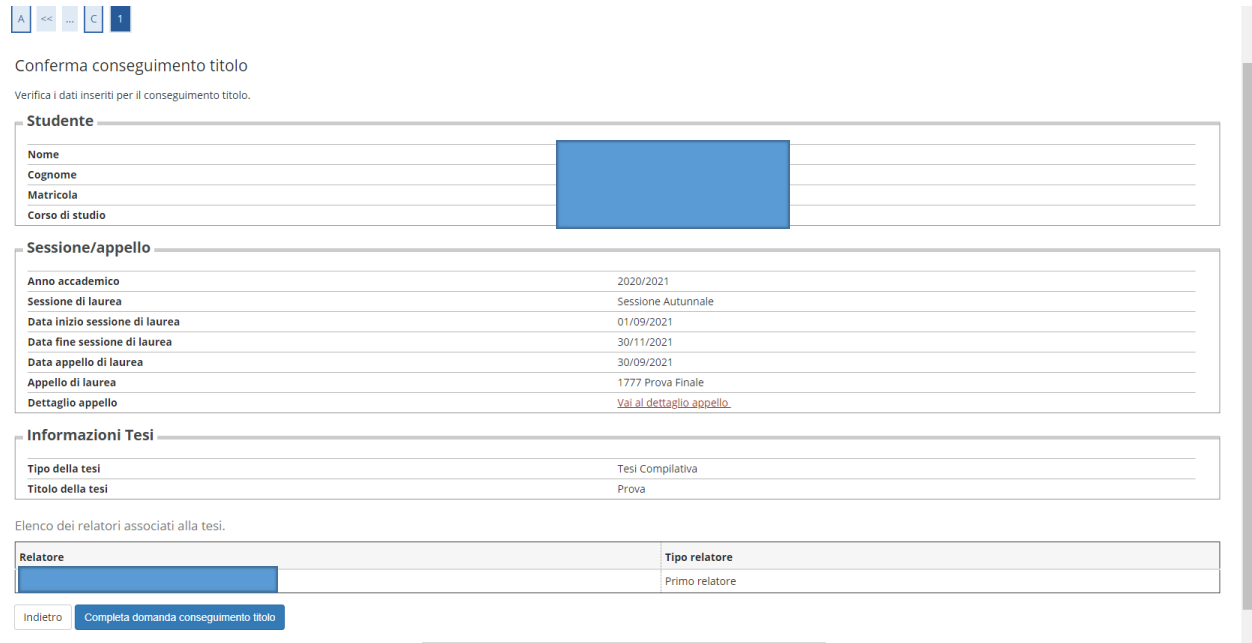

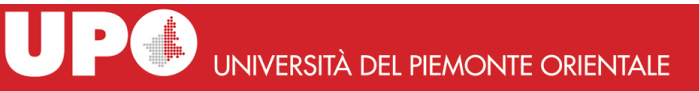

 $\equiv$ 

#### <u>iento titolo</u> » <mark>Riepilogo domanda di laurea</mark>

#### Riepilogo domanda di laurea

#### Informazioni relative alla domanda di laurea presentata.

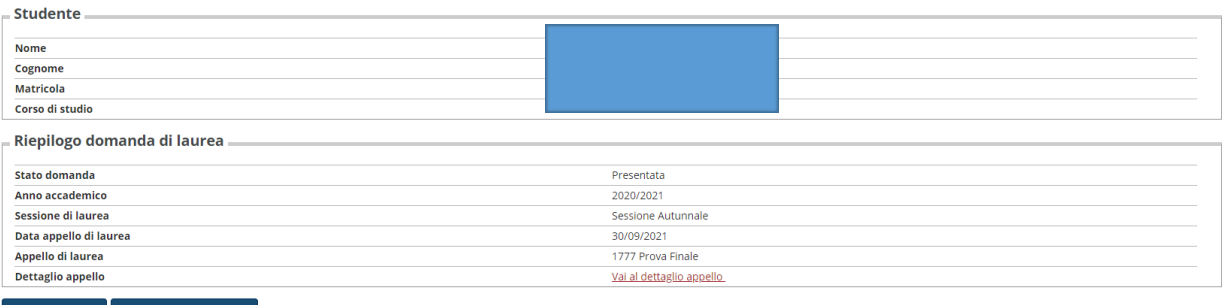

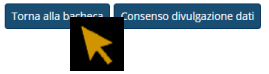

## **Il consenso alla divulgazione dei dati è facoltativo**:

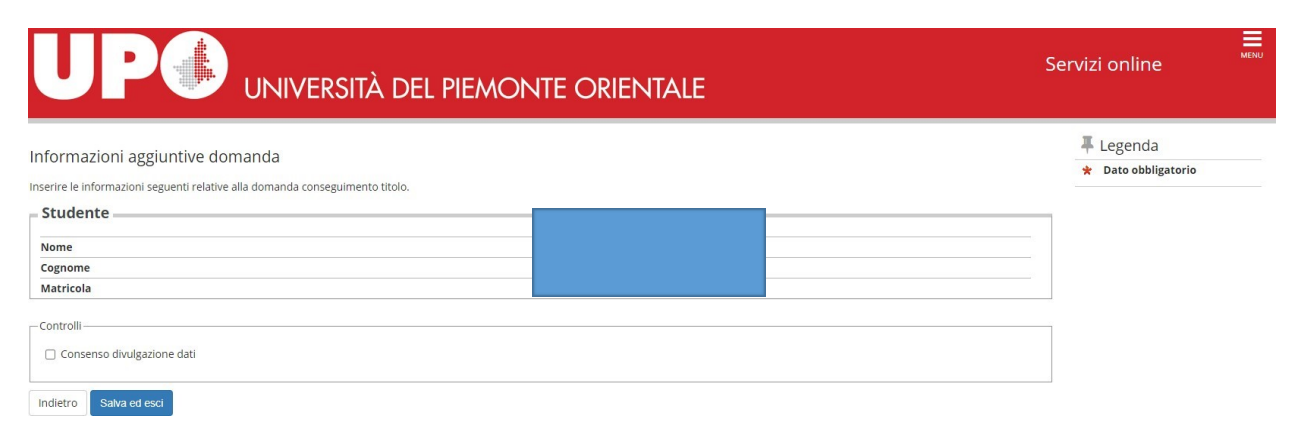

## **Procedi con il processo di completamento tesi.**

Dopo aver preso visione dei dati già inseriti dovrai caricare il PDF della tesi. La versione definitiva dovrà riportare la firma digitale della Relatrice/Relatore. In alternativa, è possibile caricare il file firmato con firma autografa, se la Relatrice/Relatore non è in possesso di firma digitale.

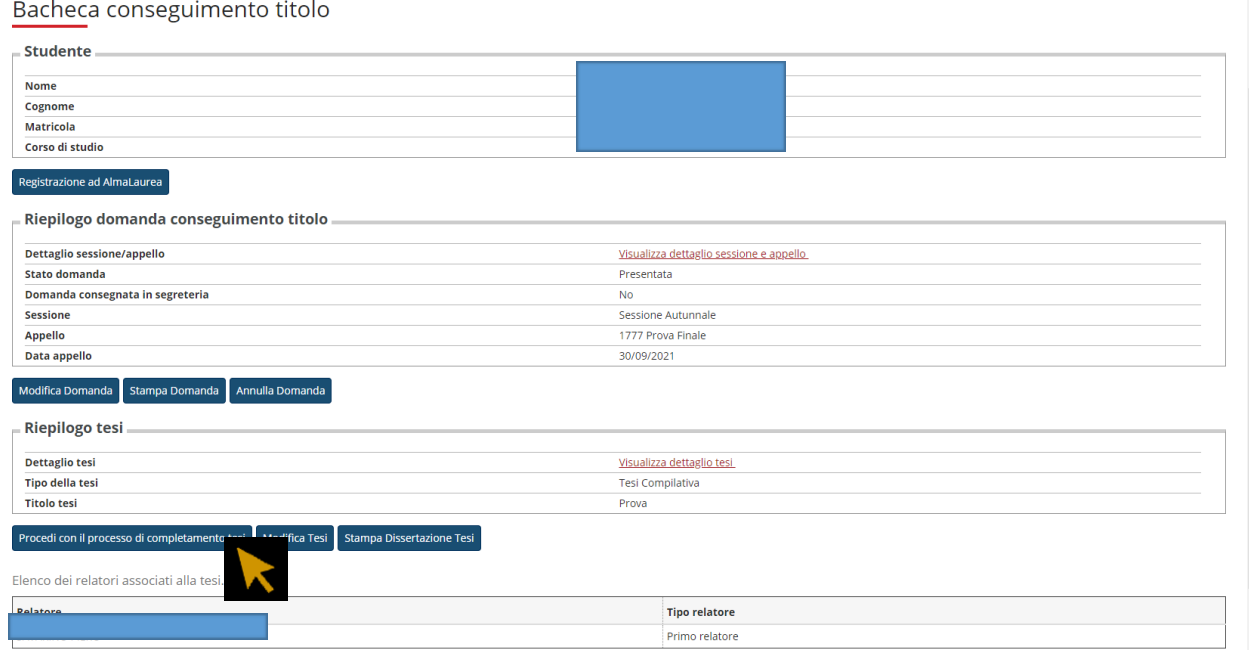

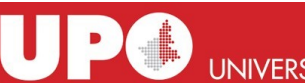

# UNIVERSITÀ DEL PIEMONTE ORIENTALE

Servizi online

 $\equiv$ 

#### Completamento tesi

Attraverso le pagine seguenti sarà possibile effettuare il completamento del processo di tesi

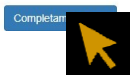

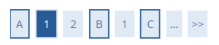

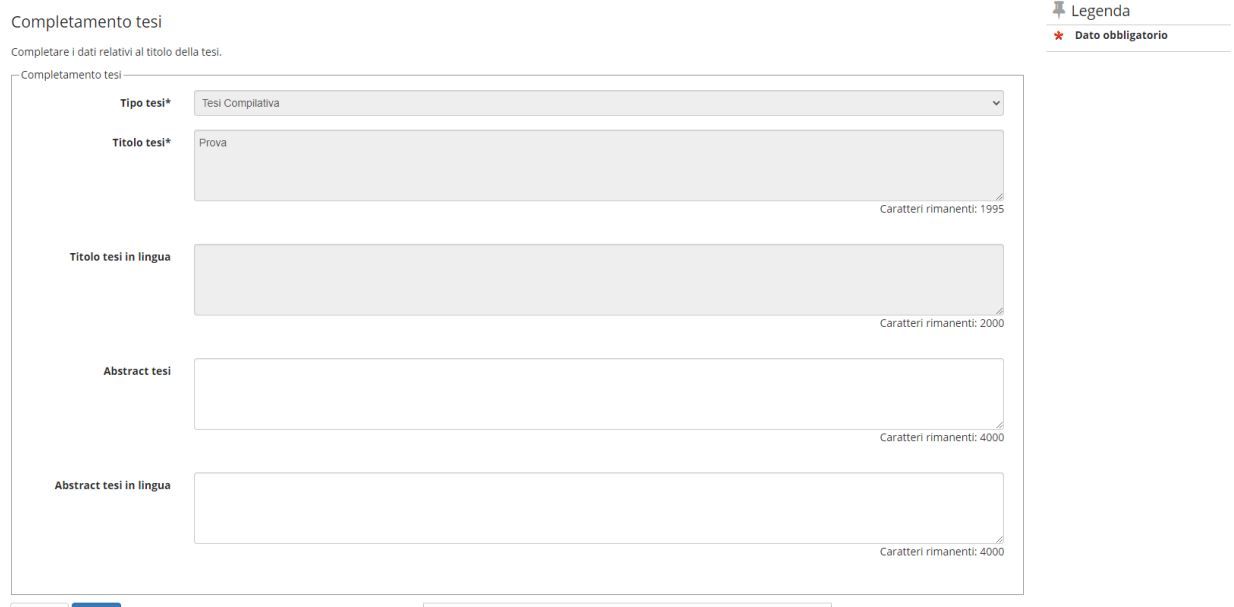

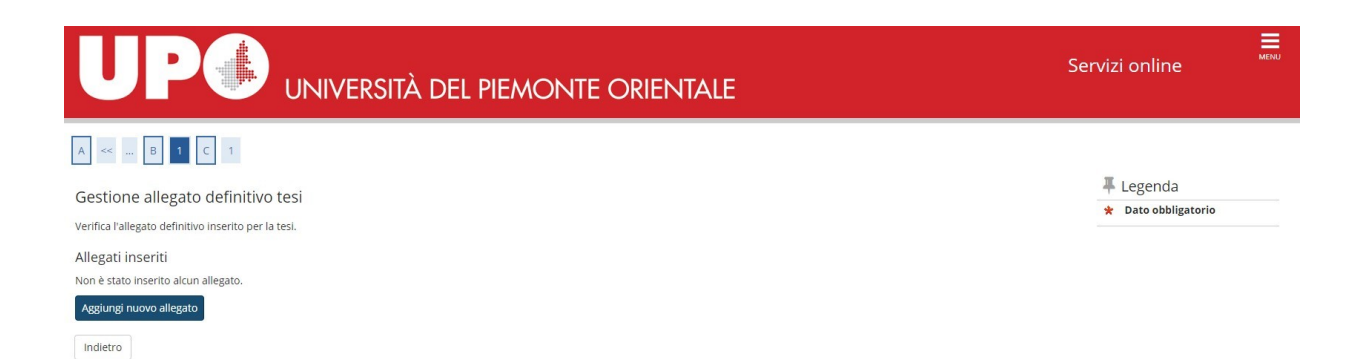

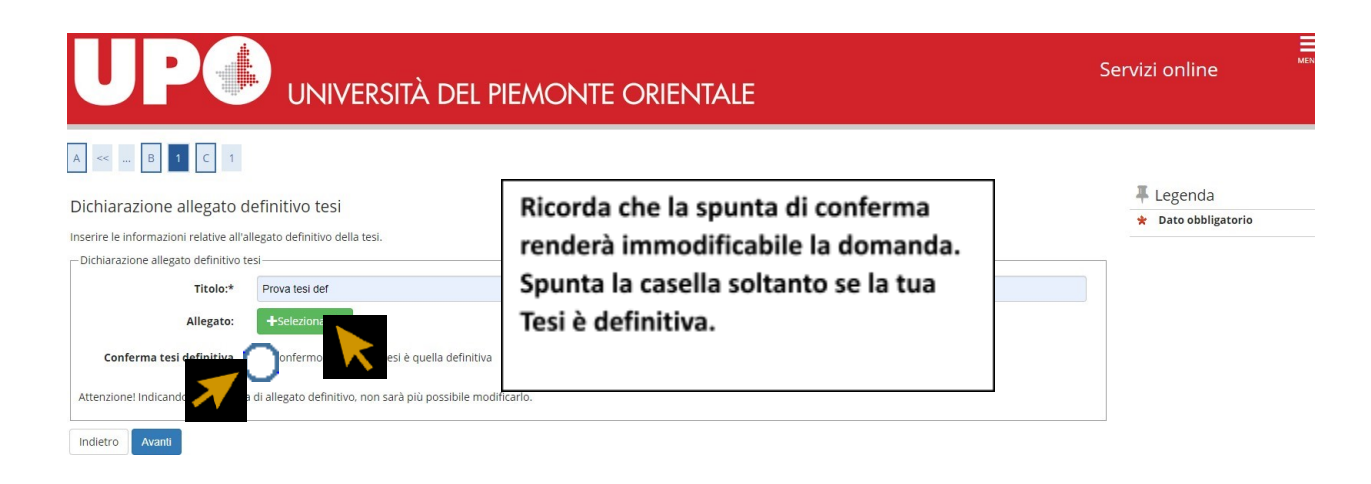

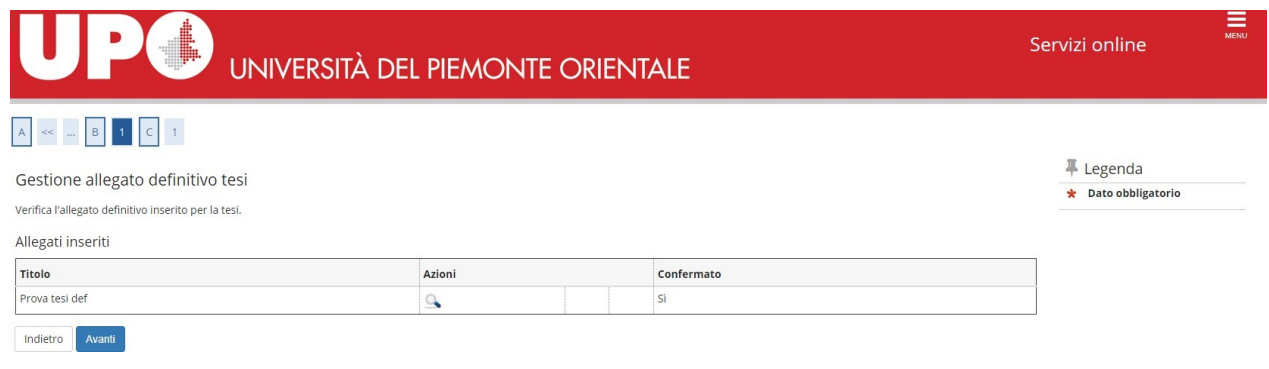

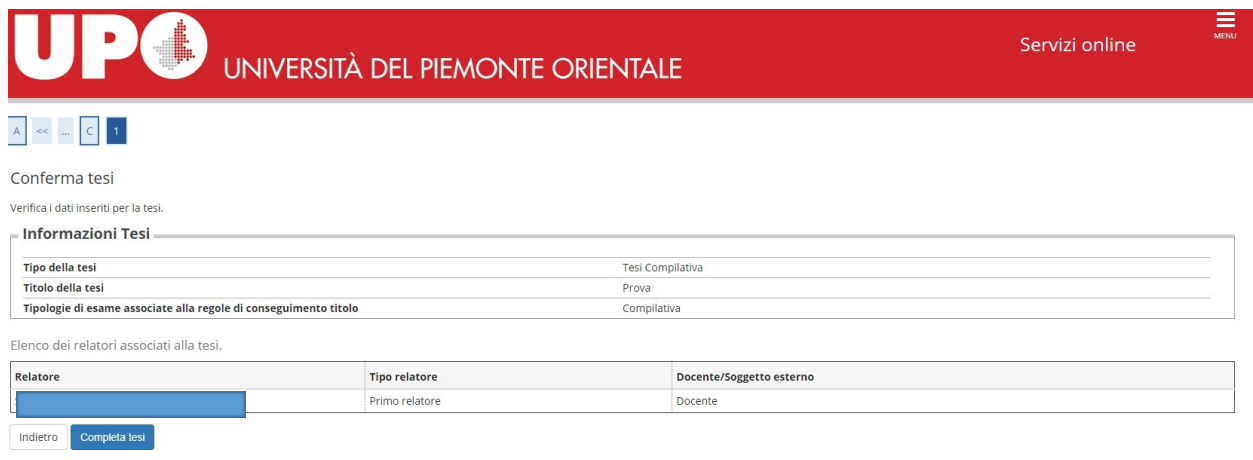

## $\pmb{\#} \circ \underline{\mathsf{Conseguimento}\;ttolo}} \circ \mathsf{Repilogo}\; \mathsf{tesi}$

Riepilogo tesi

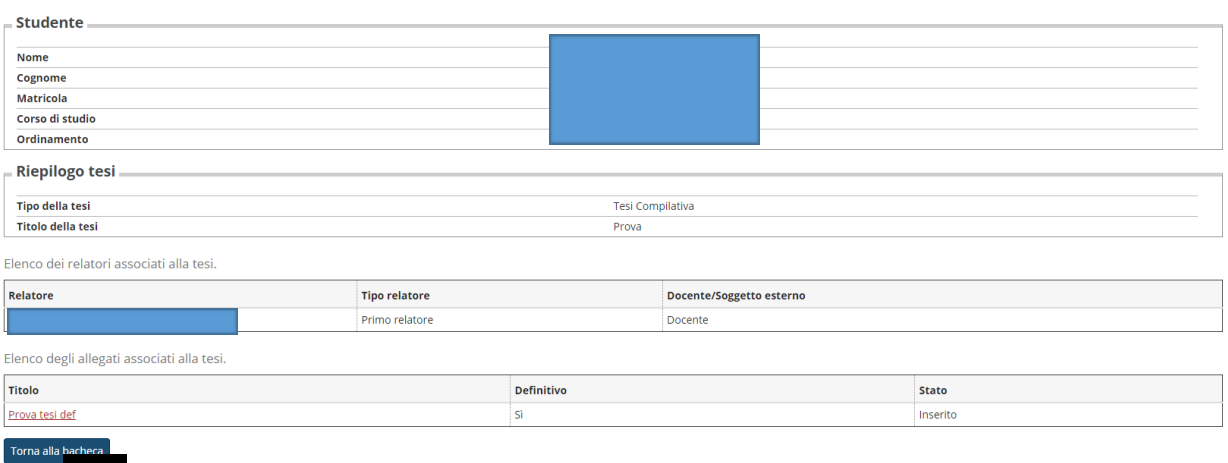

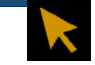

#### Registrazione ad AlmaLaurea

 $_{\rm \equiv}$  Riepilogo domanda conseguimento titolo .

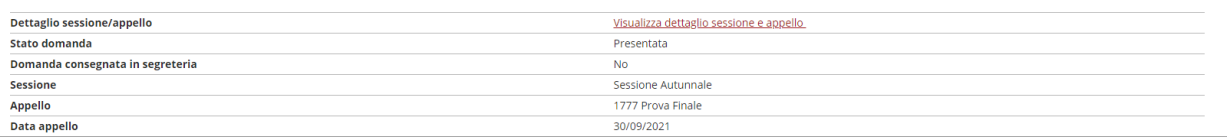

#### Modifica Domanda Stampa Domanda Annulla Domanda

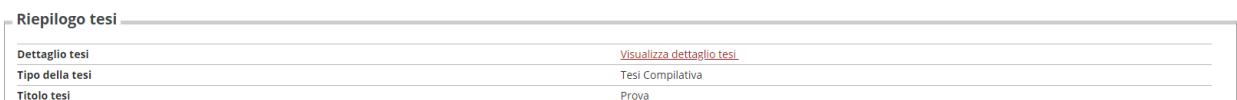

#### Riesegui il processo di completamento tesi Modifica Tesi Stampa Dissertazione Tesi

Elenco dei relatori associati alla tesi.

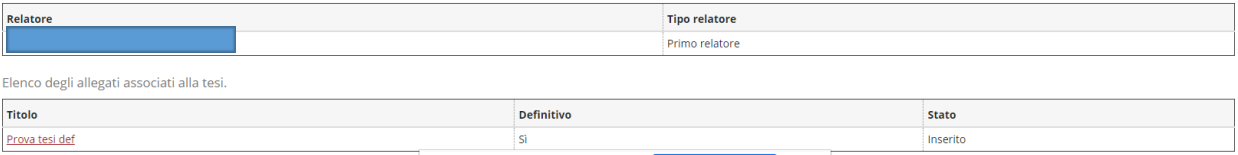